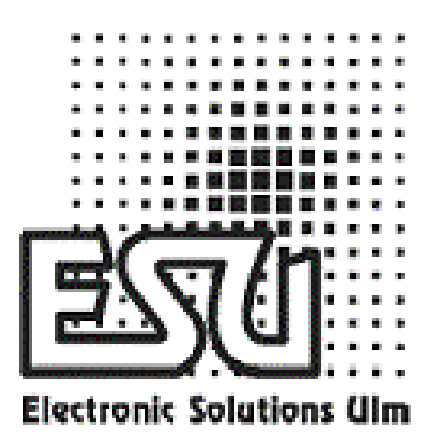

# **manual de usuario**

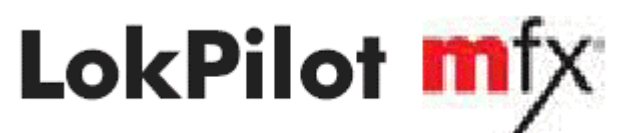

**Art.-Nº 61600 Manual de usuario versión 1.0 Abril de 2005** 

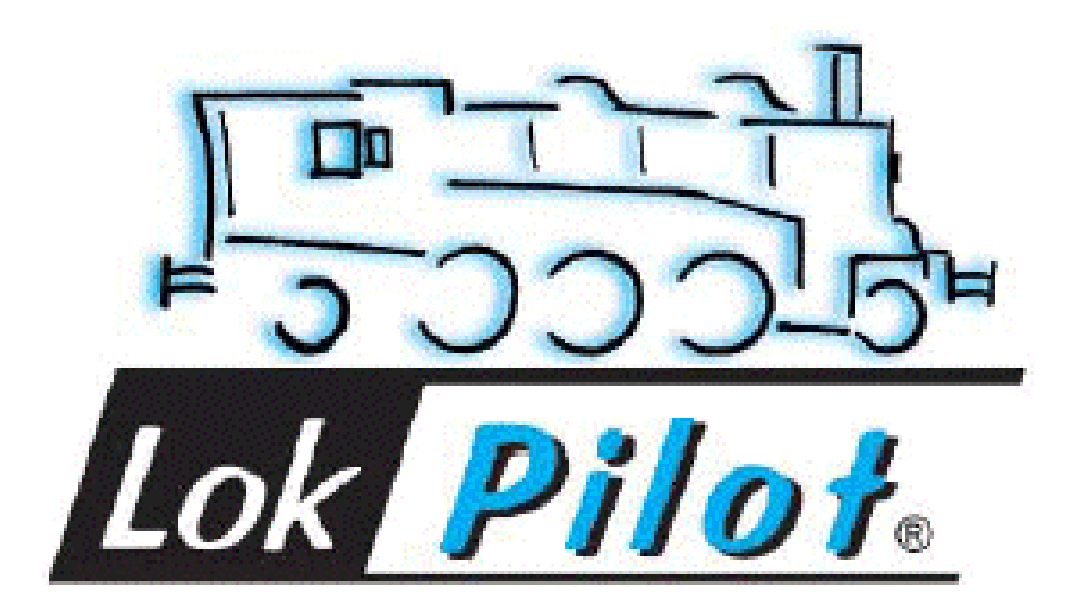

# **Características generales:**

El decodificador LokPilot mfx está diseñado específicamente para ser utilizado con unidades centrales de Märklin®: puede ser manejado con las conocidas centrales Delta o Control unit 6020 o 6021, y también con la nueva estación de mando Märklin® Systems, trabajando con el formato de datos mfx. Naturalmente, también puede trabajar con alimentación AC convencional.<br>El decodificador LokPilot mfx detecta El decodificador LokPilot mfx detecta automáticamente el modo de operación requerido. Puede controlar motores de corriente continua, motores sin bobinas (por ej. Faulhaber) o motores universales con imanes HAMO.

Debido a sus características únicas, el Lokpilot mfx le ofrece la flexibilidad y fiabilidad que usted espera encontrar en un decodificador digital. Debido a su tecnología de memoria flash, su firmware interno puede ser actualizado en cualquier momento.

- Operación multiprotocolo Motorola / mfx
- Utilizable en circuitos analógicos de AC.
- Conmutación automática "sobre la marcha" de los tres modos de operación soportados (analógico AC, digital mfx y digital Motorola).
- Compensación de carga de 4ª generación: adaptable a las características del motor mediante tres variables de configuración  $(CVs)$ .
- Frecuencia de 40 Khz. para un control del motor suave y silencioso.
- Soporta tramos de frenada Märklin.
- 128 pasos de velocidad en modo mfx. 14 pasos de velocidad en modo Motorola.
- 100% compatible con Märklin® Systems.
- Soporta el bit de control direccional cuando cambia de analógico a digital.
- Almacena permanentemente los datos de velocidad y de estado de todas las funciones.
- Configuración cómoda de parámetros: no es necesario abrir la locomotora.
- 2 salidas de luz dependientes del sentido de la marcha, con capacidad de 180mA cada una y protegidas contra sobre corriente.
- Dos funciones utilizables libremente (F1 y F2) con capacidad de 180mA cada una y protegidas contra sobre corriente.
- Máxima corriente de las cuatro salidas: 350mA.
- La velocidad de maniobras puede conectarse con F3.
- Las tasas de aceleración y frenada, pueden desconectarse con F4.
- Curva de velocidad libremente seleccionable.
- Todas las salidas pueden ser asignadas a la función que se desee (\*).
- Efectos de luz: destello simple, destello doble, "luz de Marte", luz giratoria, "caja de fuego", y zoom. El brillo de cada salida se puede ajustar por separado
- Salida máxima para el motor: 1,1 amperios con protección de sobrecarga.
- Máxima corriente sobre el decodificador: 1.2 amperios.
- Dimensiones 22.5 x 15.5 x 4.5 mm.
- Diseñado para el futuro debido a la posibilidad de actualizar el *firmware* de su memoria flash.

#### **Nota importante:**

- El decodificador LokPilot mfx está diseñado para uso exclusivo en modelos de trenes.
- Evite los esfuerzos mecánicos y los golpes en el decodificador.
- No lo exponga a la humedad ni lo moje.
- No retire la funda termoretráctil de alrededor del decodificador.
- Nunca suelde en el circuito del decodificador; alargue los cables si fuese necesario.
- Nunca envuelva el decodificador con cinta aislante, pues ello puede provocar sobrecalentamiento.
- Desconecte siempre el circuito cuando esté instalando el decodificador.
- Asegúrese de que los extremos libres de los cables no entren en contacto con ninguna parte metálica de la locomotora.
- Asegúrese de que los cables no rocen o sean cortados por las partes móviles de la locomotora cuando la rearme.

# **Antes de instalar**

La locomotora debe estar en condiciones técnicas perfectas antes de la instalación. Solo deben digitalizarse las locomotoras con una mecánica en buenas condiciones y un funcionamiento analógico perfecto.

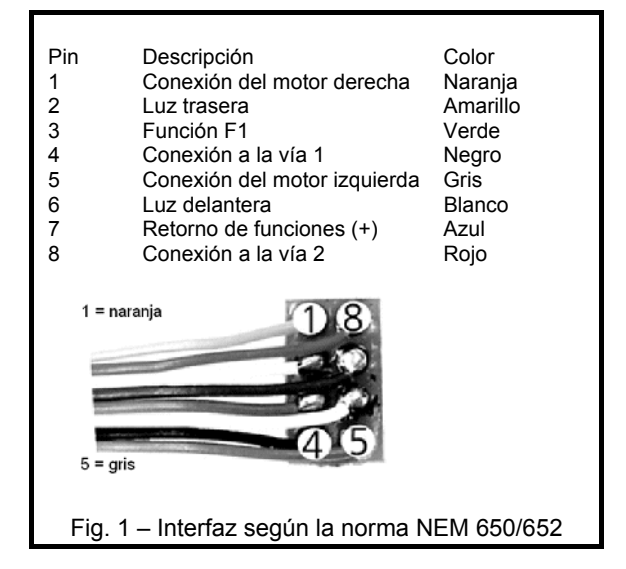

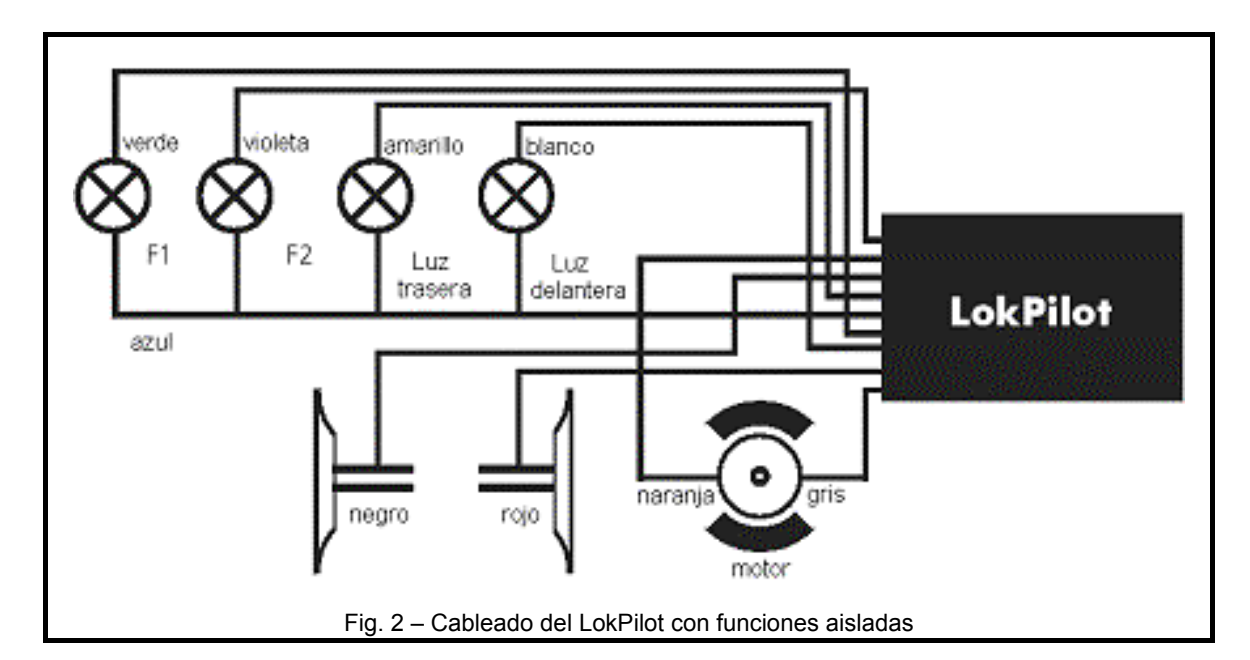

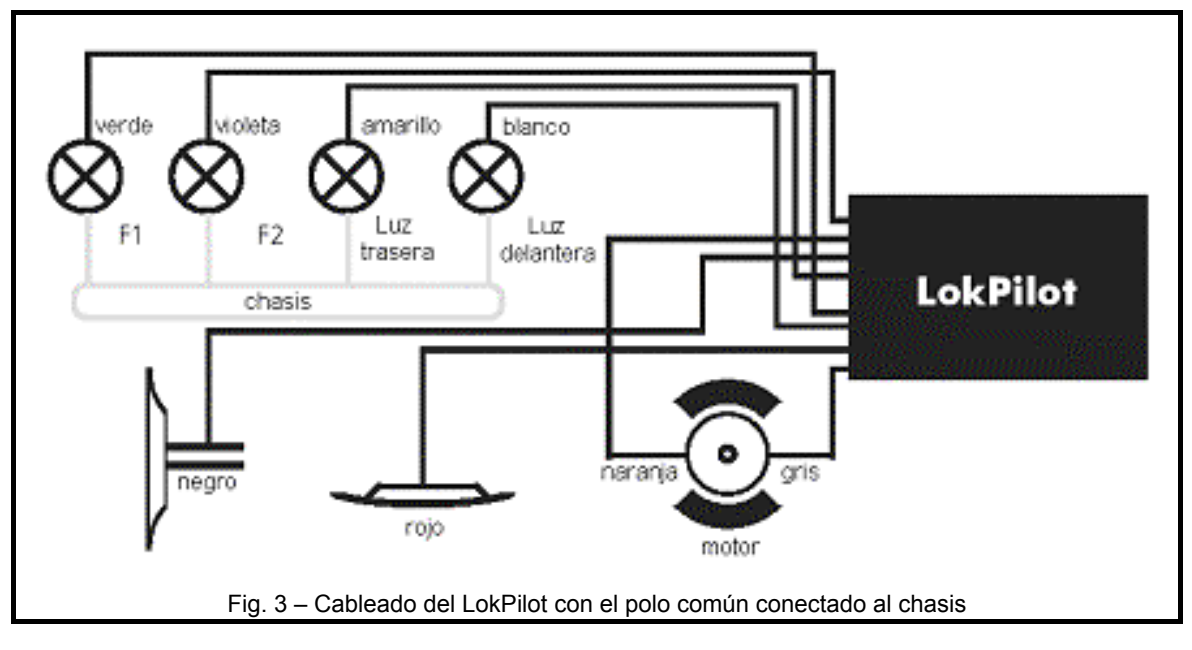

Las piezas susceptibles de desgaste o rotura tales como escobillas, contactos de ruedas, bombillas etc. , deben ser revisadas y limpiadas y en caso necesario, sustituidas.

Toda instalación debe realizarse en locomotoras que se hallen sobre una base adecuada (siempre fuera de las vías) y sin tensión de alimentación. Asegúrese de que ninguna tensión pueda entrar en contacto con la locomotora durante la instalación, ni aún por accidente.

## **Locomotoras con interfaz NEM**

El LokPilot mfx esta equipado con una interfaz según la norma NEM 650/652 (NMRA página 9.1/9.2, ver figura 1). La instalación en locomotoras con interfaz es, por lo tanto, particularmente fácil:

- Desmonte el cuerpo del chasis. Por favor remítase a las instrucciones que acompañan a su locomotora.
- Desmonte el enchufe o el relé direccional analógico del conector de la interfaz. Consérvelo para un eventual uso posterior.
- Inserte el enchufe de modo que el Pin 1 del mismo, próximo a los cables rojo y naranja, esté cerca del punto marcado con "\*", "+". " o "1". Tenga cuidado para no doblar las patillas. No confíe en que los cables tengan que salir del zócalo en una determinada dirección, solo la posición del Pin 1 determina en que dirección debe enchufarse la clavija.
- Coloque el decodificador en una posición adecuada dentro de la locomotora. La mayor parte de los modelos modernos tienen sitio suficiente para un decodificador. Use cinta

adhesiva de doble cara o una pequeña gota de pegamento para fijar el decodificador.

## **Locomotoras sin interfaz**

Retire primero todas las conexiones eléctricas existentes en la locomotora y asegúrese de que no existen conexión desde ninguna borna del motor al chasis o a los contactos de las ruedas. Los terminales del motor deben quedar completamente aislados. Los modelos de Fleischmann, a menudo tienen una conexión al chasis que puede pasarse fácilmente por alto al hacer una inspección visual. Compruebe todas las conexiones usando un ohmiómetro y asegúrese de que no hay cortocircuitos entre los terminales del motor y los contactos de las ruedas.

El como proceder, depende de cómo estén cableadas las luces y otras funciones.

- a) Si las luces dependientes del sentido de la marcha y las funciones están aisladas del chasis de la locomotora, proceda de acuerdo con la figura 2.
- b) Las luces dependientes del sentido de la marcha y las funciones pueden estar conectadas con su polo común al voltaje de la vía como en la figura 3 (por ejemplo la mayoría de las locomotoras Märklin® y las más antiguas de Fleischmann y Roco están cableadas así).
- Conecte el cable rojo a la toma del rail derecho (o al patín en los modelos de AC).
- Conecte el cable negro a la toma de corriente del rail izquierdo. (a las ruedas en los modelos de AC).
- Conecte el cable naranja al terminal del motor que originalmente estaba conectado a las ruedas del lado derecho (patín en los modelos de AC).
- El cable gris va al terminal del motor que originalmente estaba conectado a las ruedas del lado izquierdo (ruedas en los modelos de  $AC$ ).
- Suelde las luces traseras al cable amarillo y las delanteras al blanco.
- Conecte el cable verde a la salida de función que desee conmutar con el botón de función F1.
- Conecte el cable violeta (no está en el conector NEM) con la salida de función que desee controlar con el botón F2.

Si su locomotora esta cableada como aparece en el apartado b), el cableado esta completo.

En el caso correspondiente a la figura 2, debe conectarse el segundo polo de todas las lámparas y resto de cargas, al hilo azul. ¡El hilo azul no debe conectarse al chasis bajo ningún concepto!.

# **Conexión de las funciones auxiliares**

Puede conectarse cualquier carga a las salidas de luz y de función siempre que no exceda la corriente máxima admitida por el decodificador. Observe que la protección de sobrecarga del decodificador responde muy rápidamente y apagará todas las funciones inmediatamente en caso de sobrecarga o cortocircuito.

Por ello utilice solamente lámparas de 16 o más voltios y una corriente máxima nominal de 50 mA. Las lámparas de incandescencia tienen una alta corriente de puesta en marcha y esto puede activar la protección de sobrecarga del decodificador cuando las luces se encienden.

Use solamente generadores de humo digitales (por ejemplo el Sheutle nº 11) para locomotoras cuyas luces y funciones estén conectadas como se muestra en la figura 2. Los demás generadores consumen demasiada corriente. ¡Algunos generadores existentes en el mercado, consumen corrientes nominales de más de 250 mA!.

Las locomotoras que están conectadas como se muestra en la figura 3, necesitan un generador de humo analógico (por ejemplo el Sheutle nº 10).

Asegúrese de que la corriente total para todas las salidas de función no excede del margen de corriente permitida y evite cortocircuitos entre las salidas. Aunque las salidas de los decodificadores LokPilot mfx están protegidas, jun voltaje alto en los terminales o un cortocircuito, pueden dañar el decodificador!.

# **Puesta en marcha y operación inicial**

Antes de cerrar la locomotora le recomendamos llevar a cabo un test de funcionamiento.

La dirección Motorola pre seleccionada en fabrica es la 3. El decodificador debe comunicársela automáticamente a las centrales mfx.

- ¿La locomotora funciona en ambos sentidos?
- Encienda las luces; ¿funcionan correctamente?. Si el decodificador LokPilot mfx V1.0 se usa en una locomotora con interfaz NEM, compruebe que la clavija esté enchufada correctamente.

# **Modo Motorola**

El LokPilot mfx puede ser utilizado con todos los equipos Märklin y sistemas compatibles, anteriores o actuales. Las funciones F1 a F4 pueden ser activadas solamente con el llamado "formato Motorola nuevo". Para activar este formato, los micro interruptores 1 y 2 de la central 6021 deben estar en la posición superior (on).

#### **Modo mfx**

El sistema mfx se detecta automáticamente en todas las unidades centrales compatibles con Märklin Systems tales como la Mobile Station o la Central Station. Después de que el decoder se<br>hava identificado. puede ser utilizado haya identificado, puede ser utilizado inmediatamente.

#### **Ajuste de los parámetros del decodificador**

El LokPilot mfx soporta muchos parámetros. Dependiendo del tipo de unidad central puede no ser posible modificar todos los parámetros.

#### **Programación con Märklin® 6020** / **6021**

Se puede acceder a los parámetros más importantes a través de las centrales anteriores 6020 y 6021. Estos, están listados como CVs en la tabla 1. Para ajustar estos parámetros, proceda como sigue:

(El regulador debe estar a cero.

 No debe haber ninguna otra locomotora en las vías.

¡Observe con atención el parpadeo de las luces de la locomotora!)

- Presione simultáneamente los botones STOP y GO, hasta que se produzca un RESET del sistema. (También puede desconectar el enchufe y reconectarlo después).
- Presione el botón STOP para desconectar la tensión de la vía.
- Introduzca la dirección actual del decodificador (si no la conoce, ponga 80).
- Active el cambio de sentido de marcha mediante el regulador (girándolo hacia la izquierda, en dirección al punto de parada, hasta oír un "clic"). Mantenga el regulador en ese punto y presione el botón GO.
- El LokPilot está ahora en modo programación, lo que se indica mediante el parpadeo de las luces de la locomotora.
- Introduzca el numero del parámetro (CV) que desea cambiar (dos dígitos).
- Confirme realizando un cambio de sentido con el regulador (ahora las luces parpadearán a doble velocidad).
- Introduzca el nuevo valor para la CV (dos dígitos).
- Confirme realizando un cambio de sentido con el regulador (las luces se encenderán durante un segundo y después volverán a parpadear).
- Ahora puede cambiar otros registros procediendo del mismo modo.
- Para salir del modo de programación, seleccione el registro 80 o quite la corriente de las vías durante un momento (presionando el botón STOP en la 6021). Presione de nuevo el botón GO.

## **Con la Mobile Station de Märklin®**

Con la Mobile Station de Märklin® es un juego de niños poner la dirección de la locomotora la velocidad máxima así como la aceleración o deceleración. Incluso puede fácilmente reinicializarse el decodificador. Sin embargo, existen otros parámetros que no pueden modificarse con la Mobile Station.

## **Con la Central Station de Märklin® o el Lokprogrammer ESU**

El LokPilot mfx tiene un gran numero de parámetros ajustables. Pueden ajustarse cómodamente con la ayuda de la pantalla gráfica de la Central Station o del Lokprogrammer 53450 de ESU. Además de los parámetros descritos arriba, también pueden configurarse los siguientes parámetros:

- Curva de velocidad seleccionable libremente
- Parámetros para la compensación de carga
- Asignación de funciones: puede decidirse qué botón activa cada función y qué símbolo se presenta en pantalla
- Asignación de efectos luminosos a las diferentes salidas de función: El decodificador LokPilot mfx ofrece un gran surtido de efectos luminosos tales como regulación de brillo, flash, intermitencia o simulación de la caja de fuego. Puede decidirse qué salida funciona con qué efecto y con qué intensidad brillan las luces.
- Selección y ajuste de los parámetros en modo analógico, en relación con las secciones de frenado.
- Ajuste de la velocidad máxima en modo analógico
- Otros ajustes varios

## **Consejos y trucos**

#### **Ajuste de la compensación de carga**

La compensación de carga del LokPilot mfx puede ser adaptada a diferentes tipos de motores. La configuración estándar maneja muy bien la mayoría de motores, pero puede tener que ajustarse para otros modelos. Esto es particularmente cierto para los motores sin bobinas (Faulhaber, Maxxon) donde se recomienda poner el valor K (CV 54) a un valor más bajo que el fijado de fábrica.

## **Reinicialización del decodificador**

El decodificador puede devolverse muy fácilmente a su configuración original de fábrica si no se sabe cómo continuar:

Simplemente escriba el valor 08 en la CV 08 con la ayuda de la 6021 o seleccione la opción RESET en la Mobile Station o la Central Station.

# **Soporte y asistencia**

El primer lugar al que acudir para cualquier pregunta es el vendedor al que usted compró el decodificador LokPilot mfx. Él es la persona competente para responder a todas sus preguntas relativas al modelismo ferroviario.

También puede contactar directamente con nosotros. Para cualquier pregunta, por favor, utilice el correo electrónico o el fax (no olvide facilitarnos su numero de fax) y nosotros le contestaremos en unos cuantos días.

Por favor, llame a nuestra línea directa en caso de preguntas que no puedan tratarse mediante correo electrónico o fax. La línea directa está a menudo muy ocupada y puede experimentar demoras. Consulte también nuestra pagina Web para obtener mas información. Encontrará muchos consejos, incluso de otros usuarios, en la sección "*Support/FAQ*".

Naturalmente, estaremos encantados de atenderle. Puede contactar con nosotros:

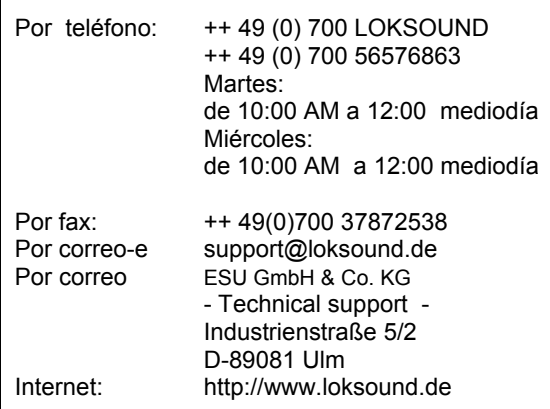

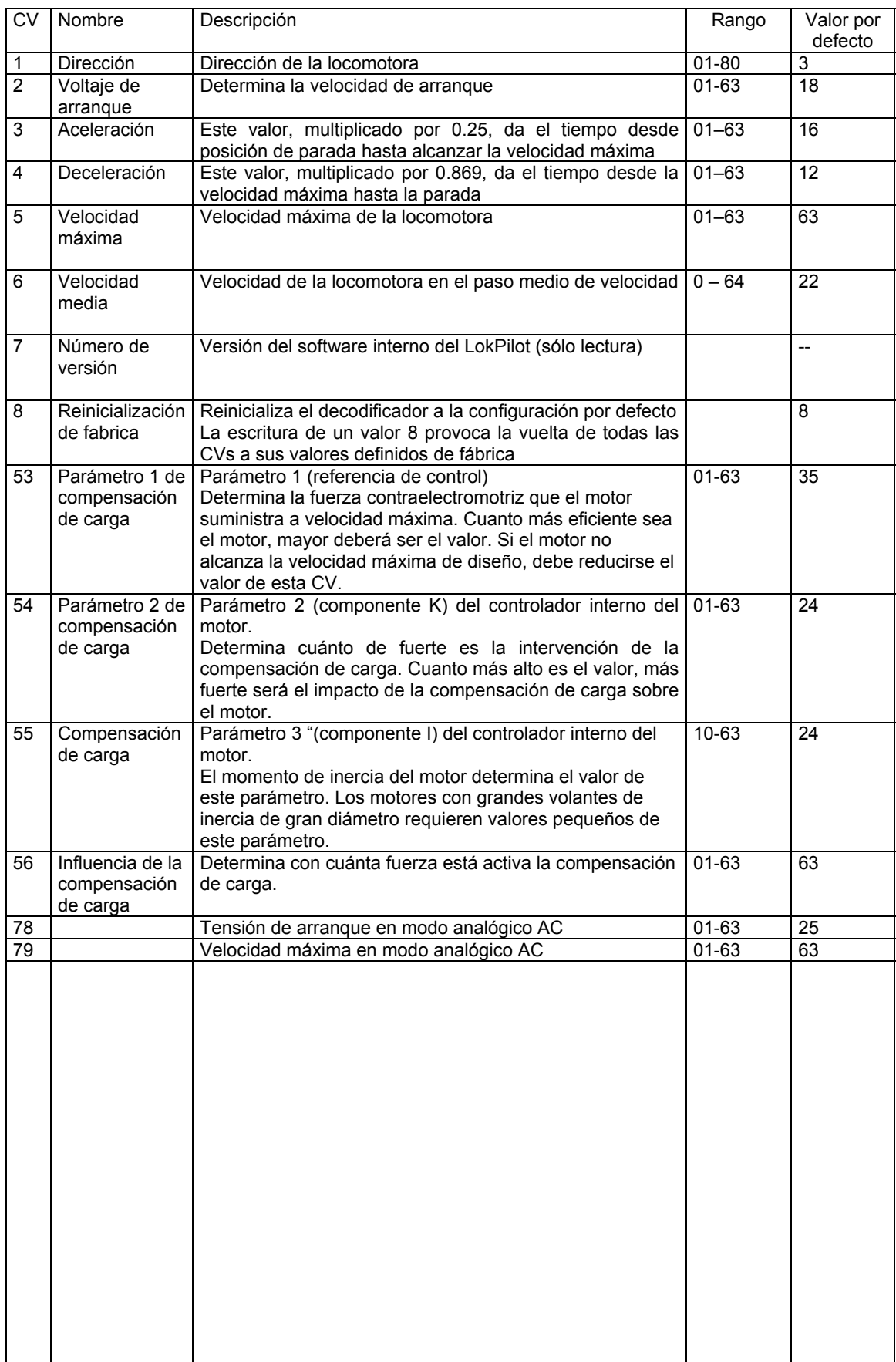

Copyright 1998 - 2005 de ESU electronic solutions ulm GmbH & Co KG. Las características eléctricas y dimensiones están sujetas a cambio sin aviso previo. Todos los derechos. ESU no se hace responsable de ningún daño o pérdida o daño derivado, debidos a uso inapropiado del producto, condiciones anormales de operación, modificaciones no autorizadas sobre el producto, etc.

No indicado para niños menores de 3 años. El uso inadecuado puede causar lesiones debidas a zonas puntiagudas y bordes afilados.

Märklin® es una marca registrada por la compañía Gebr. Märklin® und Cie. GmbH, Göppingen, Alemania.